Sample Repository Import Profile for Connexion Physical Item Bibliographic Records (option to automatically create Holding & Item Records)

## **Profile Details Tab**

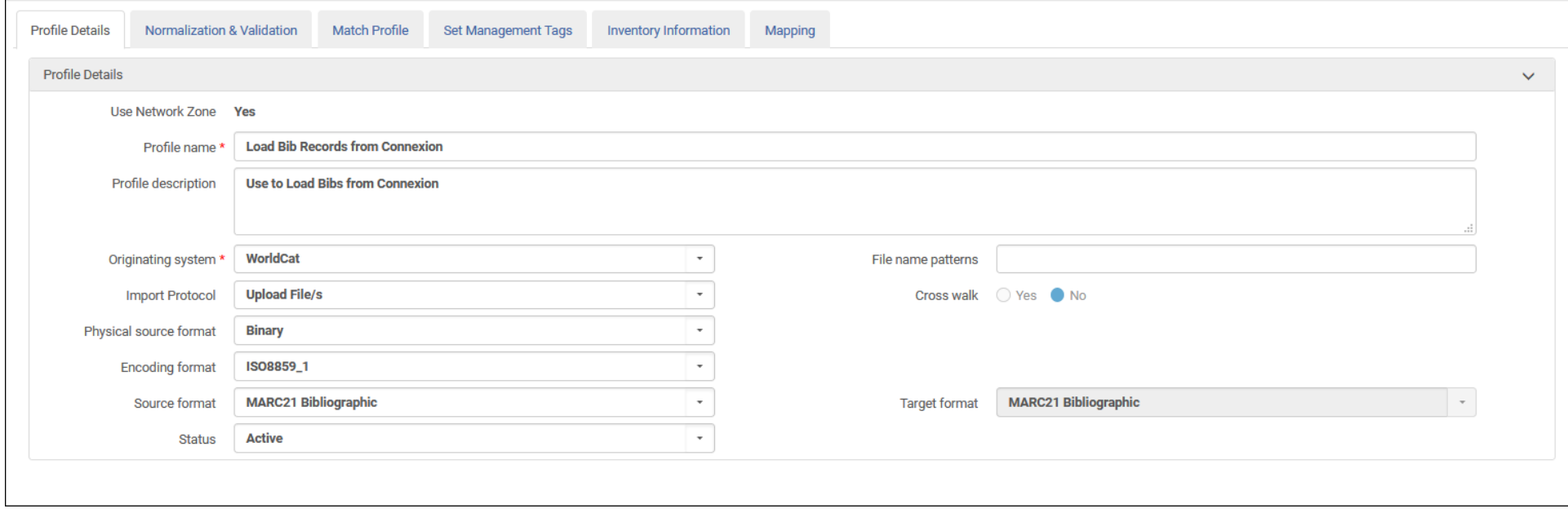

1

## **Normalization & Validation Tab**

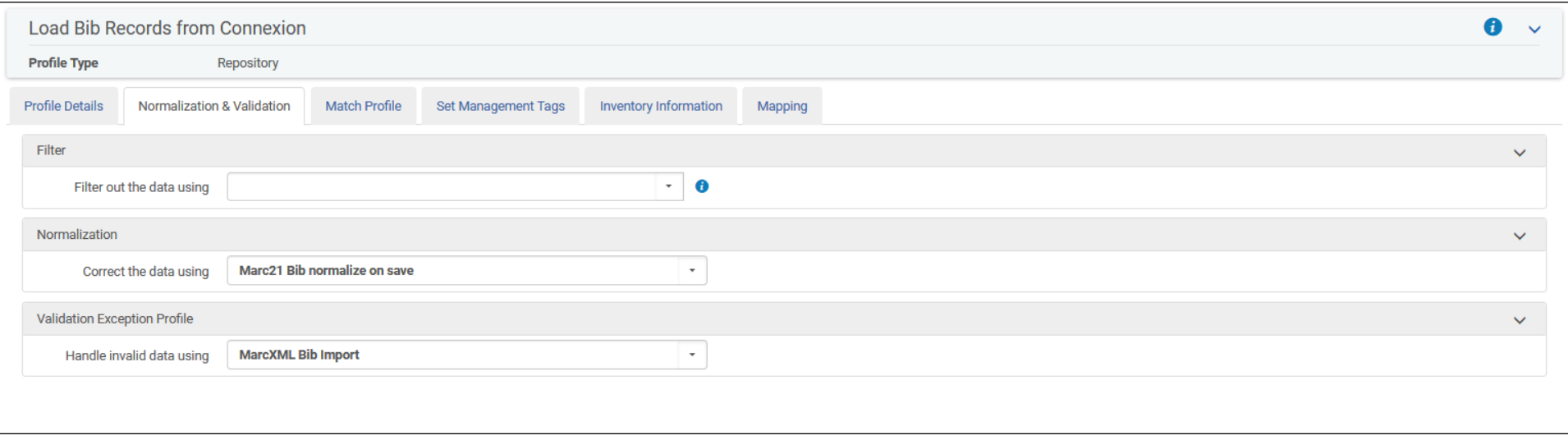

# **Match Profile Tab**

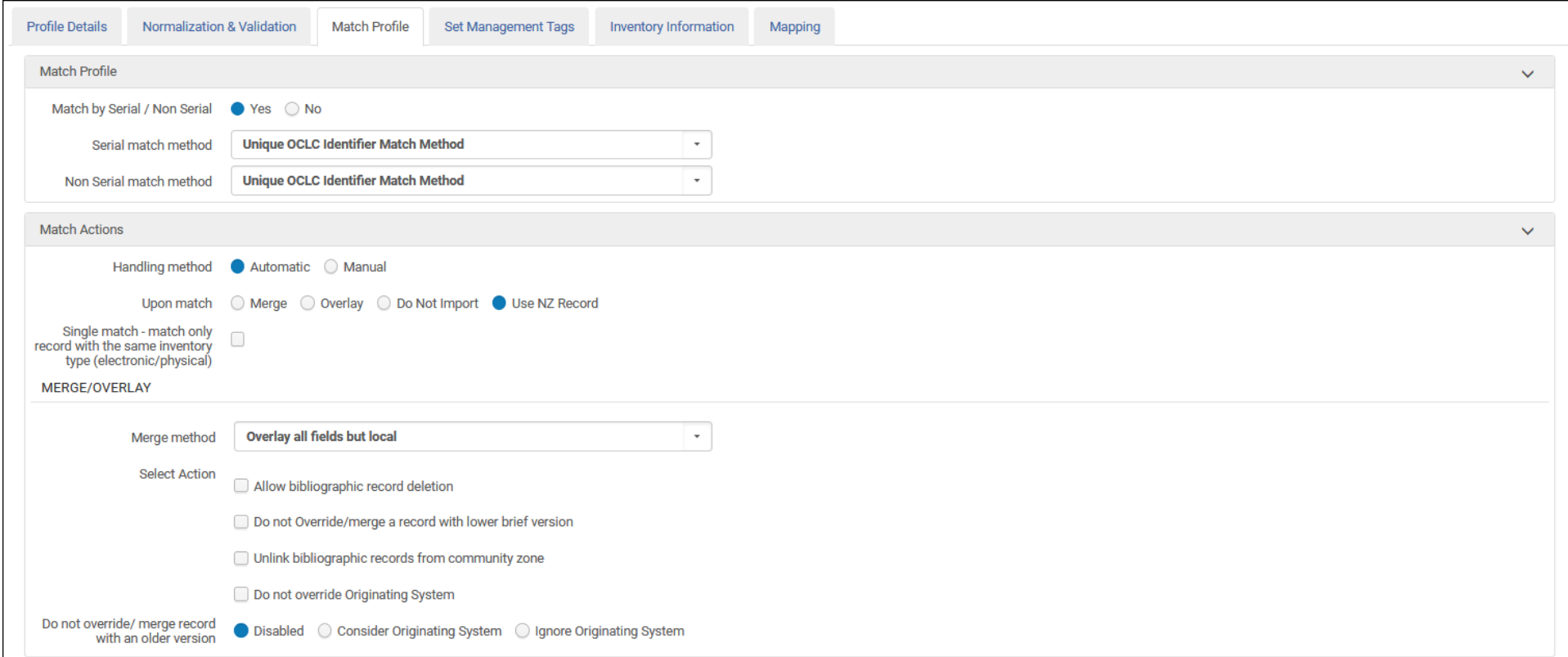

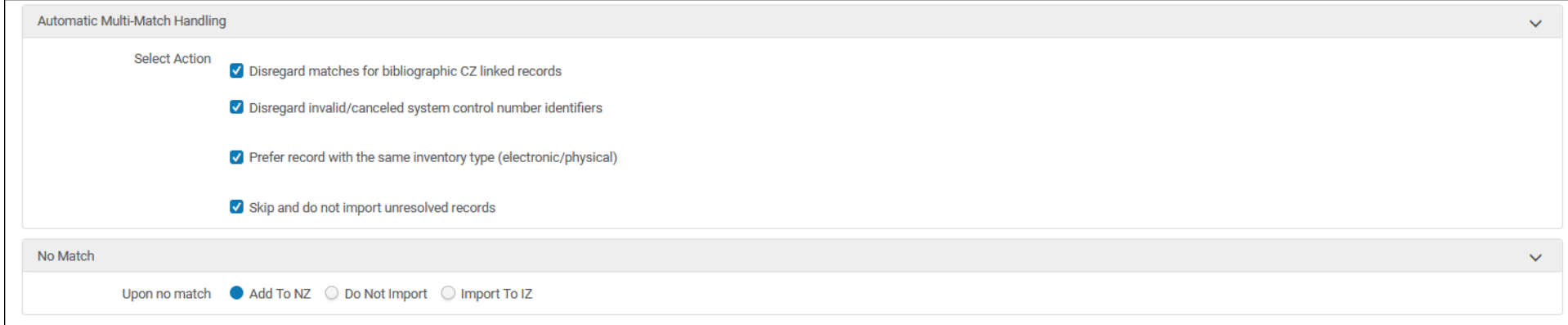

### **Set Management Tags Tab**

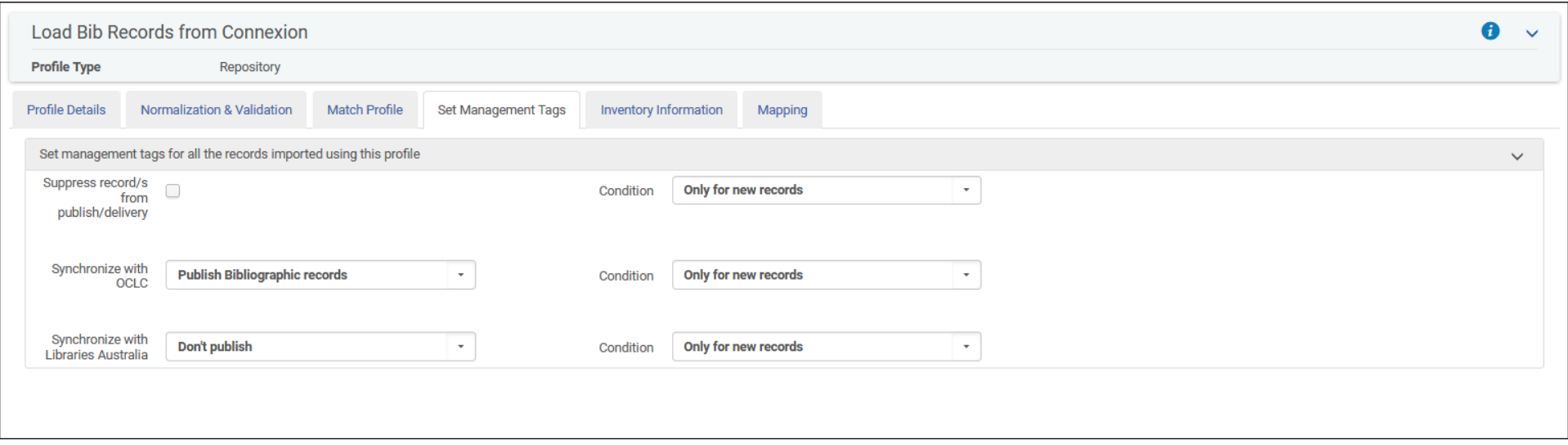

Note: For synchronizing your holdings with OCLC, please refer to<https://developers.exlibrisgroup.com/alma/integrations/publishing/publishing-to-oclc/> and [https://help.oclc.org/Metadata\\_Services/WorldShare\\_Collection\\_Manager/Troubleshooting/How\\_do\\_I\\_synchronize\\_holdings\\_between\\_Alma\\_and\\_WorldCat](https://help.oclc.org/Metadata_Services/WorldShare_Collection_Manager/Troubleshooting/How_do_I_synchronize_holdings_between_Alma_and_WorldCat)

4

### **Inventory Information Tab**

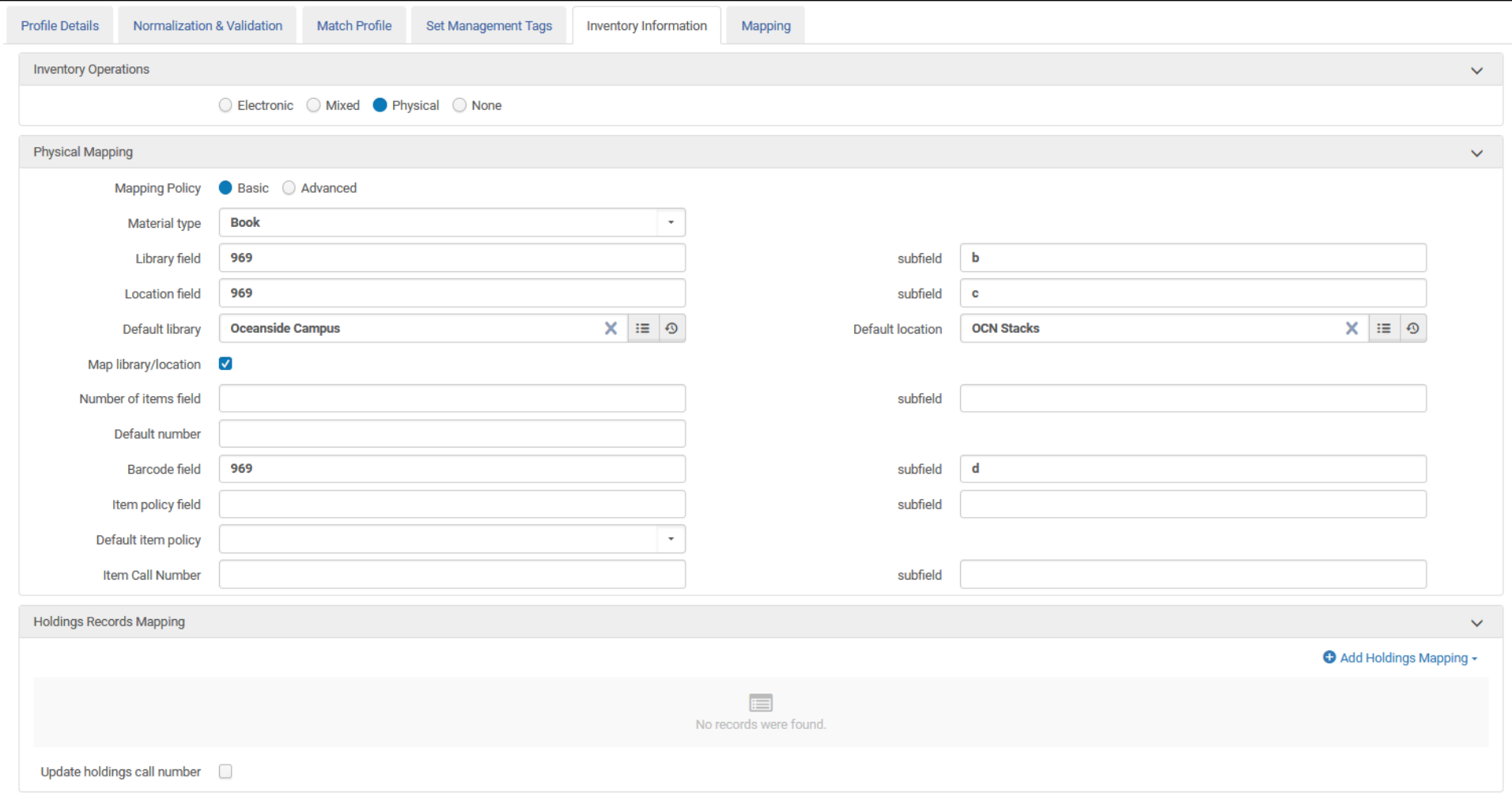

Note 1: If preferred, this tab can be left blank, and holding and item records can be created in Alma after import. But one of the advantages of using the import repository profile is the ability to create inventory automatically.

Note 2: Libraries can choose other fields/subfields for physical mapping.

The **Mapping Tab** (last one) can be skipped.

5